# **AN2015W / AN2015**

## Ethernet-Over-Coax (EoC) Adapter with TV and Wi-Fi Extension

- Boost the speed and performance of home networking to reach more than **1 Gbps over new generation of EoC technology**
- Configurable high-frequency modulation (1.1GHz to 1.6GHz) allows Cable TV **(DOCSIS 3.0/3.1), Satellite TV and other TV signal overlay without interference**
- Turn any coaxial outlet to high-speed Ethernet / IP connection with optional **Wi-Fi extention for high-definition video streaming, and high-speed Internet**
- Supplement and extend the existing Wi-Fi network with high-speed wired **connection over in-home coaxial drops**
- Enable tablets, smart phones, gaming APPs/consoles and 4K/8K HDTV to **access content simultaneously**
- Work over the existing home coaxial wirings without re-wiring of Ethernet **cables**
- Plug-and-play installation to deliver both high-definition TV content and **high-speed data to every room inside home**
- Enhance Wi-Fi network over coaxial wirings to reach wired speed and **coverage reliability to offload Wi-Fi gateway/router for content transfer between smart devices**
- Support IPv4 / IPv6, TR069, DHCP and console configuration

### **Connecting the AN2015(W) Adapters without TV Signals**

- $(1)$  Locate the coaxial outlet in room desired to place AN2015(W) Adapter. Another AN2015(W) Adapter is needed to be connected at the other end of the coaxial outlet by following the same procedure from step 1 to step 7.
- ② Connect the end of a coaxial cable into the coaxial port labeled 'CABLE IN' on the side of the AN2015(W) Adapter.
- ③ Connect the other end of the coaxial cable installed in step 2 to the wall outlet.
- ④ Optionally, if wired Ethernet connection is needed, connect the end of the Ethernet cable into the Ethernet port '1' on the side of the AN2015(W) Adapter. Connect the other end of the Ethernet cable into the Ethernet port of a computer.
- ⑤ Plug in the power adapter into the 'Power' port on the side of the AN2015(W) Adapter. Plug the other end of the power adapter into an electrical outlet or power supply.
- ⑥ Wait till the 'CABLE' and 'Wi-Fi' (AN2015W only) LEDs on the front panel glow green for AN2015(W) to get ready.
- ⑦ If AN2015W is used, read the label on the its side for 2.4GHz SSIDs and WPA key/password. Default SSID and WPA key can be changed by going through Web configuration user interface.

### **AN2015W Web Based Configuration**

AN2015W can be configured from a Web browser after joining its Wi-Fi SSID or connecting to its Ethernet port from any smart device or computer to login.

Refer to the user's guide of AN2015W for details to change

Wi-Fi Protected Settings (WPS)

i<br>I

Wireless Settings SSID, Radio Band, Wi-Fi Mode, Channel Bandwidth<br>
Wireless Security Security Mode, Pass Phrase/Password, Renew Cyc Security Mode, Pass Phrase/Password, Renew Cycle Network Settings Host Name, IP Settings, DHCP, DNS Advanced Settings Beacon Rate, Tx Power, Tx Burst

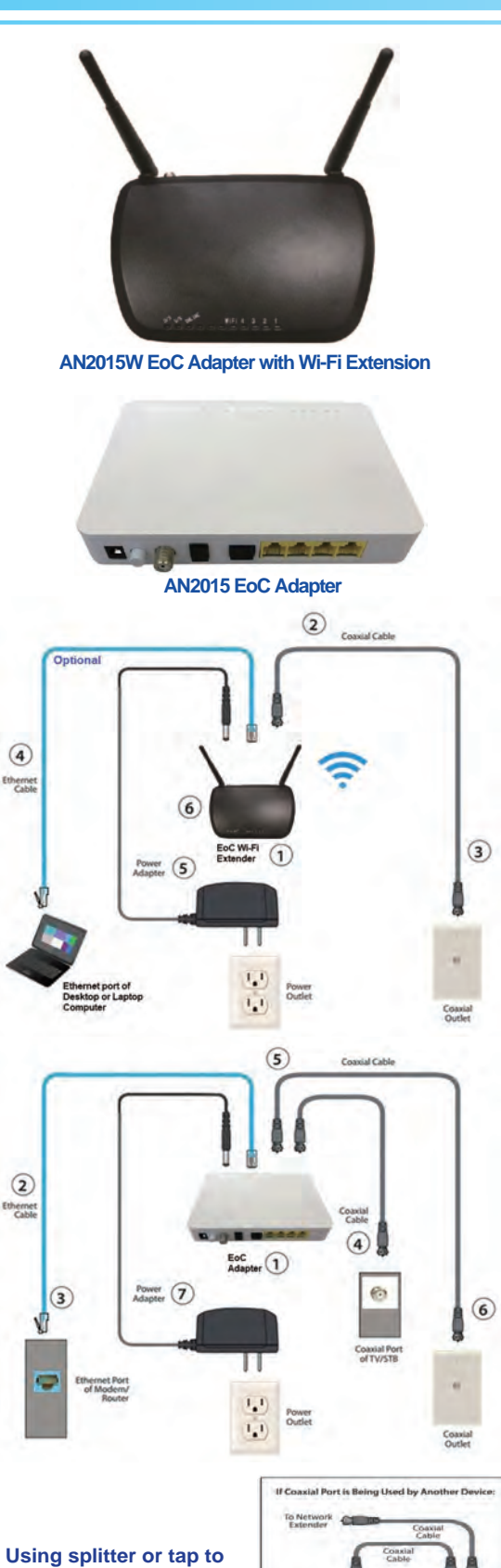

**connect multiple devices to the same coaxial outlet to share the signal**

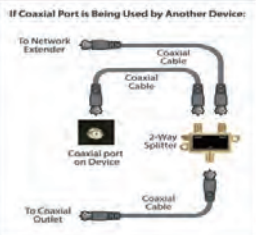

**TARLINK** 

**www.starlink7.com**

# **AN2015W / AN2015**

## Ethernet-Over-Coax (EoC) Adapter with TV and Wi-Fi Extension

### **Connecting AN2015(W) Adapters with TV Signals in Multiple Rooms**

- ① Locate the home modem or router installed by your Internet Service Provider. Connect the Ethernet port of home modem or router to the Ethernet port on the side of AN2015(W) Adapter with an Ethernet cable.
- ② If TV signal is available from the home modem or router, connect the RF/TV port to the 'TV IN/OUT' port on the side of AN2015(W) Adapter with a coaxial cable.
- ③Locate the coaxial outlet in room desired to place AN2015(W) Adapter.
- ④ If there was any device plugged into the coaxial outlet, unplug the end of the coaxial cable connected to the TV set or setup box from its coaxial wall outlet. Connect the end of the coaxial cable removed from the device into the coaxial port labeled 'CABLE IN' on the side of the AN2015(W) Adapter. Connect the device unplugged to the coaxial port labeled 'TV IN/OUT' on the side of AN2015(W) Adapter with a coaxial cable.

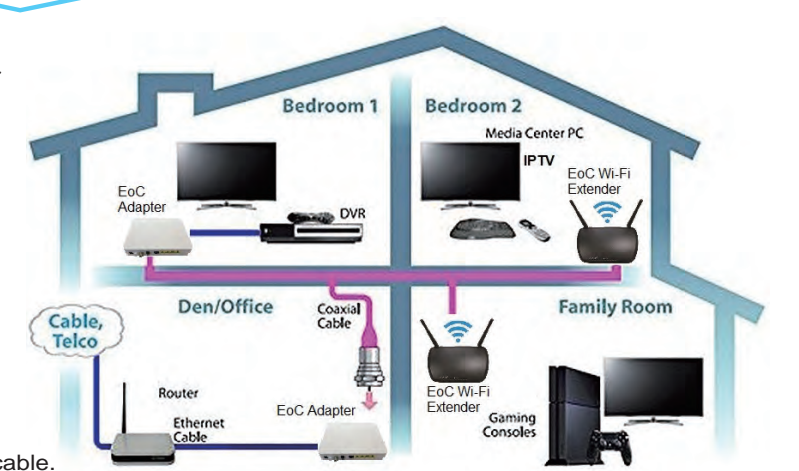

 $\sqrt{201}$ 

**STARLINK** 

WSTARLINK

- ⑤ If there was no device connected to the coaxial outlet, connect the wall outlet to the coaxial port labeled 'CABLE IN' on the side of the AN2015(W) Adapter with a coaxial cable.
- ⑥ Ethernet is available through wired connection to the Ethernet ports on the side of AN2015(W) Adapter or Wi-Fi Access Point of AN2015W.
- ⑦ Plug in the power adapter into the 'Power' port on the side of AN2015(W) Adapter. Plug the other end of the power adapter into an electrical outlet or power supply.
- $(8)$  Repeat step 2 to step 7 to install other AN2015(W) Adapter(s) in other room(s).
- ⑨Maximum 16 AN2015(W) Adapters can be connected through coaxial cabling in house to form Home Network. One of them can connect to the home modem or router installed by Internet Service Provider for Internet access.

### **AN2015(W) Specifications** (subject to change without notice)

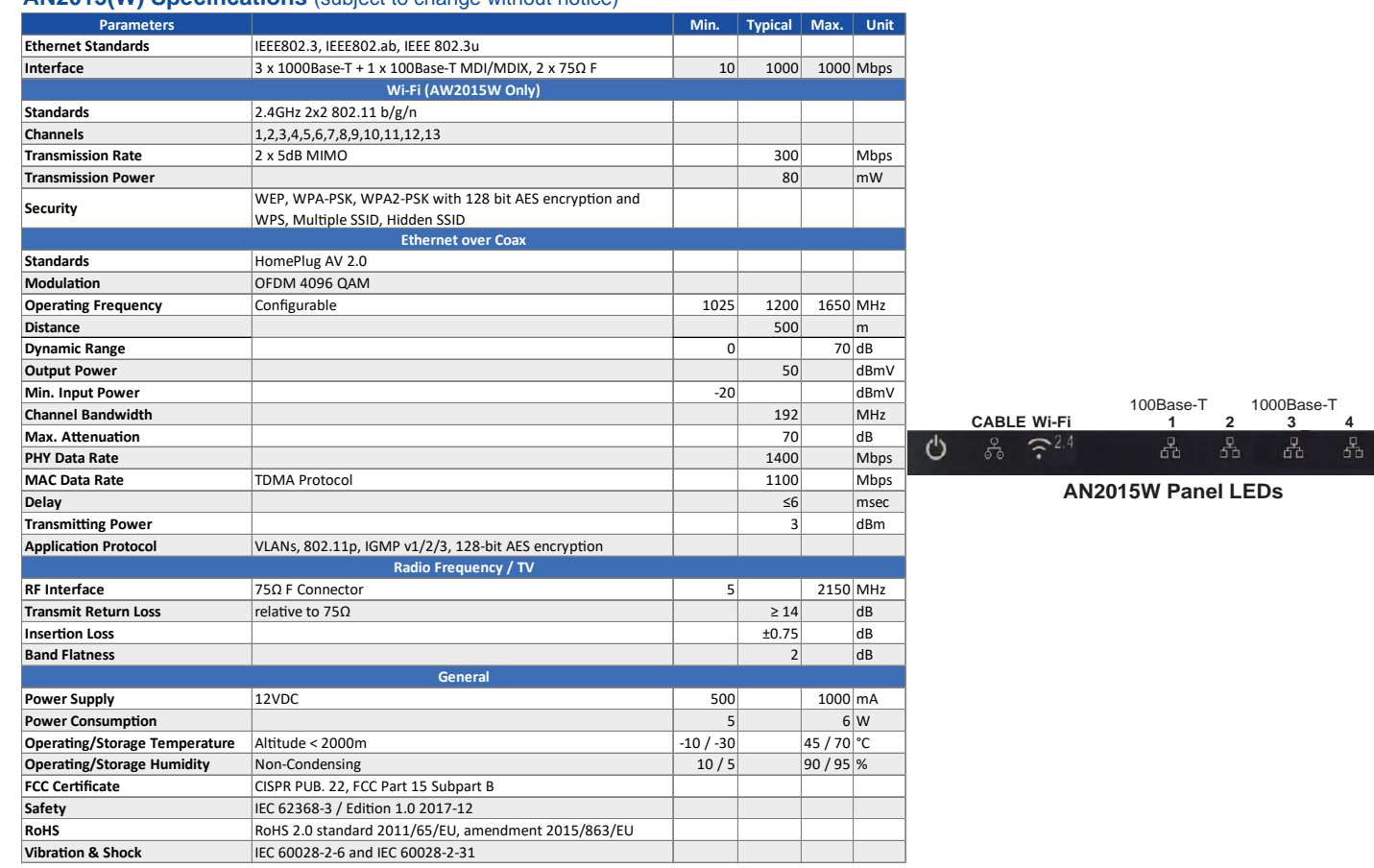

#### **Warranty**

AN2015(W) has one-year Limited Hardware Warranty and 90-day free software updates after purchase. This Limited Warranty Statement gives the customer specific legal rights. The customer may also have other rights which vary from State to State in the United States, from province to province in Canada, and from country to country elsewhere in the world. To the extent that this Limited Warranty Statement shall be deemed modified to be consistent with such local law. Under such local law, certain disclaimers and limitations of this Warranty Statement may not apply to the customer.

**Copyright © 2018 StarLink LLC. All Rights Reserved. Specifications are subject to change without notice. Please contact your sales representative for further information.**